# **Final Assignment Submission**

# **1. Story**

This product will help the users to record and track any Environment, Health and safety related incidents, hazards and near miss.

This product will also allow the users to complete the workflow actions like Leader and Health & Safety Experts to verify the incident details, the investigating leaders to complete the investigation details, action completion, enter lessons learnt details etc.

Also this product will provide the analytics in the form of graphs and charts. This analytical data will provide the information about the overall incidents and reports.

This product is going to be used by an energy industry organization which has power generation plants, coal mines, wind firms at remote locations, corporate offices and energy retail business.

The target users will be of different types. Broadly the users can be divided into three categories: Normal User, Power User and Super Users.

**Normal Users**: Like end users who are not expert in Environment, Health and Safety space. In their regular work if they find any kind of incident or hazard or near miss then they will record the same using this product. They can also track their own request in which they are involved as a recording person, injured person, reporting person, investigator, action complete person or a verifier.

**Power Users:** This type of users will have normal users' functionality and additional functionality to search and view any incident details across organization, edit any incident details after completion of incident life cycle etc.

**Super Users**: This type of user will have power users' functionality and additional functionality to delete any incident.

From the overall product perspective it should have a group called Environment, Health and Safety in the FIORI launch pad. Once users will login into the launch pad then they should ideally see different tiles like Record Environment Incident, Hazard and Near Miss, Record Health and Safety Incident, Hazard and Near Miss, Track Incident, Workflow actions and My EHS Reports

For this assignment I'll develop only the recording of Health and Safety incident, hazard or near miss app in web IDE.

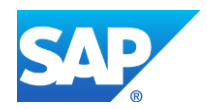

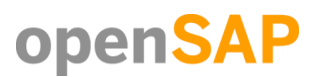

# **2. Persona**

### **Template 1 – Persona with text boxes and competency check marks**

### **Name:**

Gary Frost

### **"For me, I would to…":**

A robust and fully efficient desktop and mobile app which can provide all the functionalities and data at one place.

### **Background:**

40 years old. Working with this organization for last 15 years and very much familiar with the culture and EHS process of the organization. Also single point of contact for any EHS related queries and issues across organization. He is also responsible to manage the EHS department of newly acquired companies.

### **Job Title / Role:**

Environment, Health and Safety Manager

### **Job Responsibilities (Main tasks and frequency):**

- Daily monitoring of EHS incidents and processes across organizations
- Responsible for approving incident reports for board meeting and monthly meeting with company executives
- Managing EHS corporate team of 12 members.
- Validate and map the EHS process with IT tool. Business SME for IT tools

### **Main Goals:**

- Reduce the number of outstanding and open incidents by sending reminders and escalations.
- Proper verification and investigation of incidents.
- Efficient reporting and recording of incidents even from remote locations.
- Zero time lag of incident recording.
- Special care of high risk, Lost Time Injury, Medical Treatment Injury type incidents.

### **Needs:**

- A robust and fully efficient desktop and mobile app which can provide all the functionalities at one place.
- I need better coordination among all the power users from different organization units.

### **Pain Points:**

- Different acquired companies have different EH&S tool
- Huge number of open incidents irrespective of risk
- Current systems are not capable of capturing all the relevant data and are not mapped with current EH&S process.
- Current systems are also not capable enough to provide proper reports and analytics.
- Mine workers and station workers are not able to upload photos or record incidents using their mobiles. They need actual work station to record an incident which they usually access once in a month. Due to this issue huge number of incidents are not getting recorded.

### **Stakeholders:**

- All employees as normal users
- Power users from different organization units
- Super Users
- All the executives in the organization

### **Competencies:**

- **•** Super User
- Team worker
- Innovative
- Enthusiastic about mobile app.
- Good Analytical power

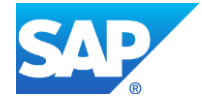

# 3. **User Experience Journey**

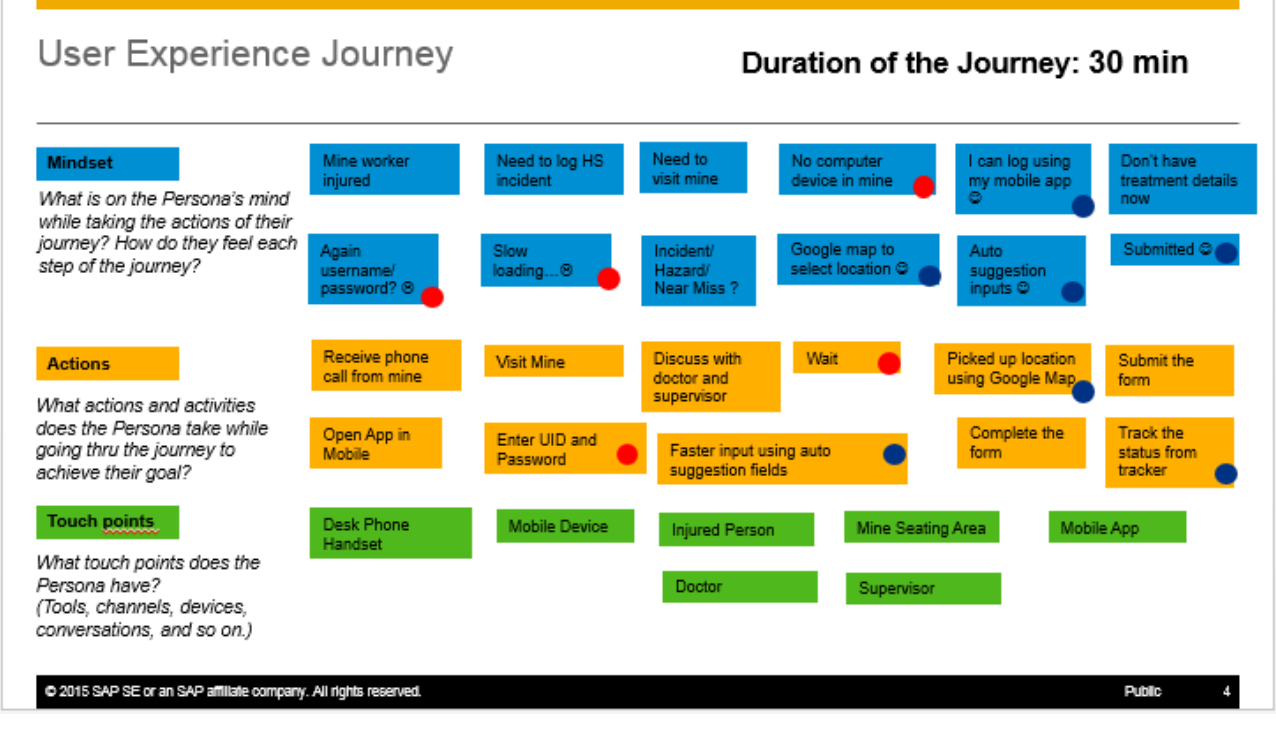

# **4. Mock up**

### Mock up for launch pad

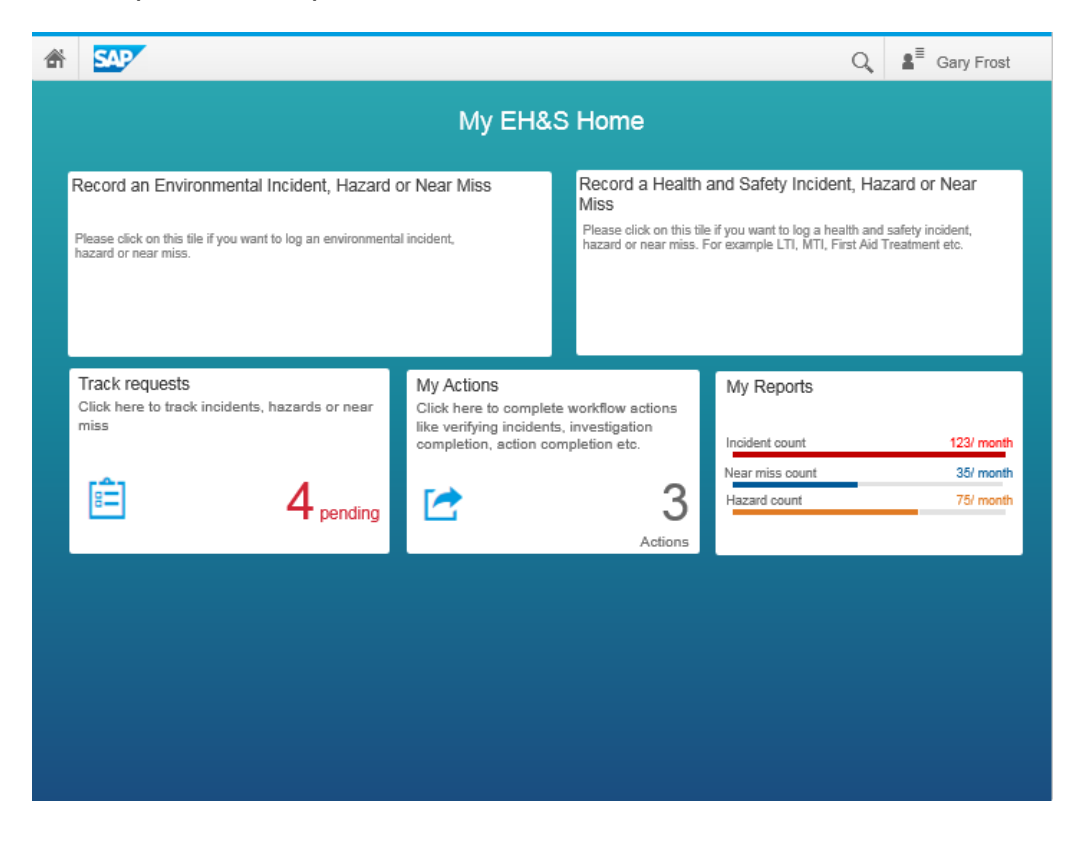

![](_page_2_Picture_5.jpeg)

# Mock up for recording incident

![](_page_3_Picture_31.jpeg)

# **5. App Screen shots**

## My Launch Pad:

![](_page_3_Picture_32.jpeg)

I have created this Launchpad in HANA cloud portal and on click of second tile it will navigate to my original app which I've built in web ide and published in HANA Cloud environment.

![](_page_3_Picture_6.jpeg)

**[Copyright/Trademark](http://www.sap.com/company/legal/copyright/index.epx)**

![](_page_4_Picture_0.jpeg)

### Master Detail view with modified object header and object attributes.

To achieve the above master detail screen, I've created a project from template and then selected the SAP Fiori Master Detail application template. To modify the object header, opened the Detail.view.xml file in code editor and deleted the values from 'number' and 'numberUnit'.

```
<0bjectHeader id="detailHeader" title="{Header}" number="" numberUnit=""
    <customData>
       <sap.ui.core:CustomData id="coreCustomData3" key="sapDtResourceP
```
To add the additional object attributes, started typing object attribute and selected the code completion.

```
<ObjectAttribute xmlns="sap.m" id="HSEBP" visible="true" title="" text="HSE Advisor:
   <tooltip/>
   <!-- sap.ui.core.TooltipBase -->
    <dependents/>
   <!-- sap.ui.core.Control, since 1.19 -->
</ObjectAttribute>
```
### IconTabFilter, input and text area:

New icontabfilters have been added from the layout editor. New input and text area have been added from code editor using code completion feature. Also I've referred to SAPUI5 Explored site to implement the properties and methods. The Icon Explorer app has been referred to implement the icons.

![](_page_4_Picture_8.jpeg)

![](_page_5_Picture_0.jpeg)

<IconTabFilter id="iconTabFilter1" key="selfInfo" icon="sap-icoh://hint" text="Information" design="Vertical" showAll="false" iconColor="Default">

![](_page_5_Picture_2.jpeg)

### Date Picker:

I've referred to SAPUI5 Explored site to implement the properties and methods of Date Picker using code editor in Web IDE. Also modified the 'onInit' function in the Detail controller to populate the date picker with current date by default.

Date Picker View Code:

```
<Label id="label3" text="Incident Date" labelFor="DP4" required="true"/>
<!--<Text_id="text3"_text="{DocumentDate}"_maxLines="0">-->
1 - 1<customData>-->
1 - 1<sap.ui.core:CustomData id="coreCustomData8" key="sapDtResource
< 1 - 1</customData>-->
\leq ! -\leq / Text > - ->
    <DatePicker id="DP4" displayFormat="short" />
```
![](_page_5_Picture_7.jpeg)

### Controller 'OnInit' code:

this.byId("DP4").setDateValue(new Date()); //End of date default value population

#### Preview:

![](_page_6_Picture_3.jpeg)

### Metadata.xml:

I've created my own metadata.xml file in a local Web IDE folder. Created the metadata.xml file using new OData Model File and then written my own code to build the metadata. Also generated the mock data using mock data generation tool in Web IDE.

### messageBundle.properties:

Modified texts of some headings in the message bundle file to cater my apps custom text requirements.

## **END OF DOCUMENT**

![](_page_6_Picture_9.jpeg)